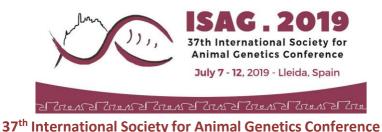

## Oral Presenters at ISAG 2019 - Speaker Instructions

**General Information** Please arrive in the presenting room before the start of your session or workshop to meet with the session/workshop chair.

Please make every effort to ensure that your presentation is timed to fit with your allotted time slot in the conference program. **Please** <u>click here</u> **to view the program**.

Conference chairs will ensure that conference presentations start and finish punctually and will signal to presenters as they approach the end of their allotted presentation time.

**Presentation Format** Each presentation should begin with an introductory slide including your topic, name, and affiliation.

Speakers should prepare their presentations using Microsoft PowerPoint (preferably PowerPoint 2010 version or newer .pptx format).

All PowerPoint presentations must be uploaded prior to the session. Please submit a copy of your presentation on or before 11:59 CDT on July 3, 2019.

To ensure compatibility with the conference data projectors, please ensure that the PowerPoint slide size (DESIGN Tab – Slide Size) is set to the following:

- Widescreen (16:9) Only for presentations in Plenary Sessions, and Only the following workshops:
  - Animal Epigenetics
  - Ruminant Genetics and Genomics
  - Genome Editing in Animals
  - Comparative and Functional Genomics
- **Standard (4:3)** PRESENTATIONS IN THE <u>REST OF THE WORKSHOPS</u>, please use the 4:3 format!!!

We kindly ask for your understanding that due to time limitations, presentations should preferably be prepared and edited before upload. Therefore, please send your presentations in a ready-to-upload format.

If you need to make changes on the day, presentations should be saved on a USB memory stick and brought to the **Speaker's Room** (accessed through the Poster Room) on the morning of your scheduled session/workshop.

The conference display computers will run Microsoft PowerPoint 2013. Therefore, only MS PowerPoint (.pptx) presentations with linked or embedded video files will be accepted.

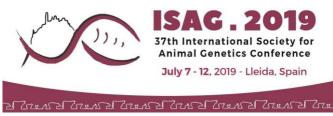

## 37<sup>th</sup> International Society for Animal Genetics Conference

The pre-installed font types available in MS Office 2013 should be used as standard font types.

If your presentation contains video, it is essential that you send these video files with your PowerPoint file. Most video files types (e.g. .mp4, .m4v, .mov, .mpg, .mpeg, .swf, .wmv, etc.) are accepted. All videos linked or embedded in PowerPoint will be tested and checked in advance.

There is no size limit for presentations (it is, however, recommended that presentations do not exceed 500 MB).

To avoid any compatibility problems, please do not use special characters (e.g. «, Ö,  $\emptyset$ , ñ,  $\varepsilon$ , <sup>®</sup>, ý, }, {, etc.) to name your presentation or movie files.

If you use a Macintosh computer, please note that Apple Keynote (\*.key) presentations are not accepted. Please save your presentation as a PowerPoint format file (\*.pptx) to ensure that it is fully compatible with the display computer.

- **Technical Specifications:** All theatres will be fitted with a lectern, laptop, projector screen, and handheld laser pointer/presenter device. Roaming microphones will be available for audience questions. Technicians will be available at all times.
- **Speaker Room:** You will be directed to the Speaker's Room when you arrive at the registration desk. It is accessed through the Poster Room. We will have some stations for speakers to upload their presentations onto the system and we will have minimum space for speakers to work on their own laptops. There will be an AV technician in this room to assist you when uploading any updated versions of your presentations.

Presentation Upload:All presentations need to be uploaded in advance.Presenters should submit their presentations in advance of the meeting<br/>electronically no later than 11:59PM CDT Tuesday, July 3, 2019.

This is the same application used to submit the meeting abstracts.

- 1. Select the "Login and Manage Abstracts" link and be sure to use the same account login information that was created at the time of submission. If you do not recall this information, use the "forgot password" link on the login page.
- 2. Once you are logged in, click the "add/manage documents" link for your abstract in the table to go to the upload page.

If you are an invited speaker who did not submit an abstract, please contact us at <u>abstract@assochq.org</u> for instructions. Do **NOT** send your presentation file by email unless specifically asked to do so.

Simply log in to the abstract submission application at <u>http://www.fass-abstracts.org/meetinginfo.asp?meetingcode=270</u>:

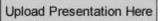